## **Amt für Raumentwicklung und Geoinformation Amt für Wasser und Energie**

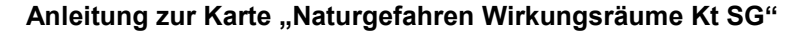

In der Karte Naturgefahren Wirkungsräume Kt SG ist der Wirkungsraum jeder untersuchten Gefahrenquelle (z.B. Bäche, etc.) dargestellt. Er umfasst das gesamte betroffene Gebiet innerhalb des Gefahrenkartenperimeters, in dem die Gefahrenquelle eine Gefährdung verursacht.

Zusätzlich können über den Wirkungsraum weitere Informationen zu der einzelnen Gefahrenquelle abgerufen werden.

1. Abrufen der verschiedenen Wirkungsräume an einem gewünschten Ort mit Mausklick auf die entsprechende Stelle.

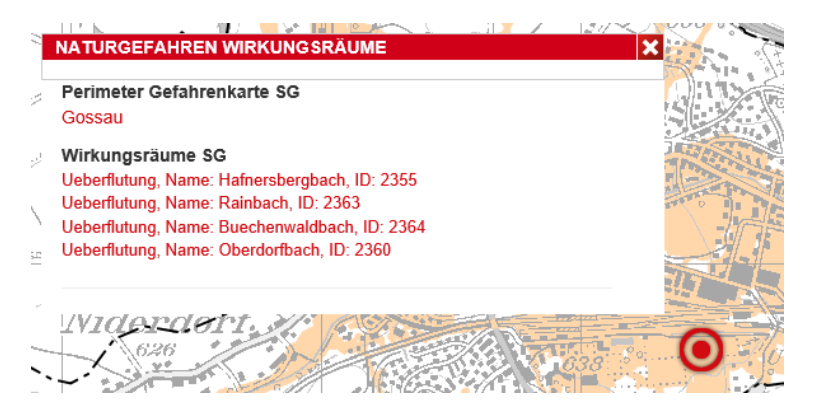

- 2. Gewünschte Gefahrenquelle in der Liste der Wirkungsräume auswählen. Ein zusätzliches Menü erscheint.
- 3. Über das Menü können die Gefahrenkarte, die Intensitäten, das Risiko und das Schutzdefizit der angewählten Gefahrenquelle dargestellt werden.
- 4. Über den Reset-Knopf gelangt man zurück zur Karte der Wirkungsräume.

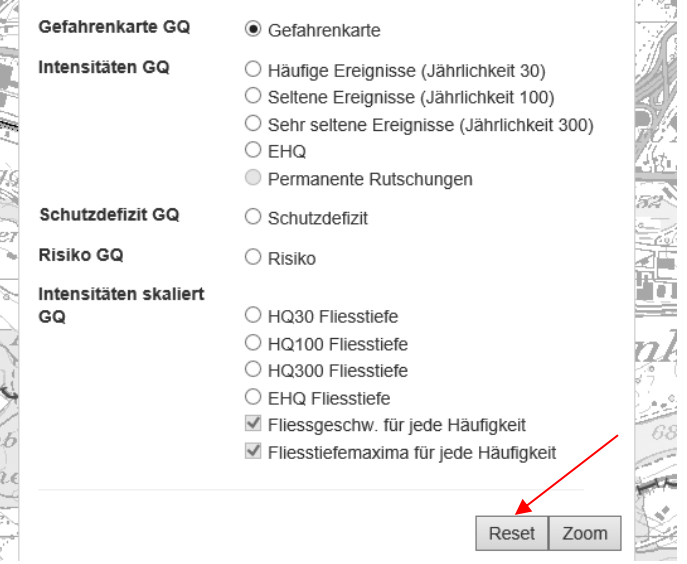

Wurde das Menü schon geschlossen, lässt es sich durch erneutes Klicken in die Karte wieder öffnen.

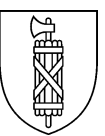